# Doro Hemma Doorbell

Español

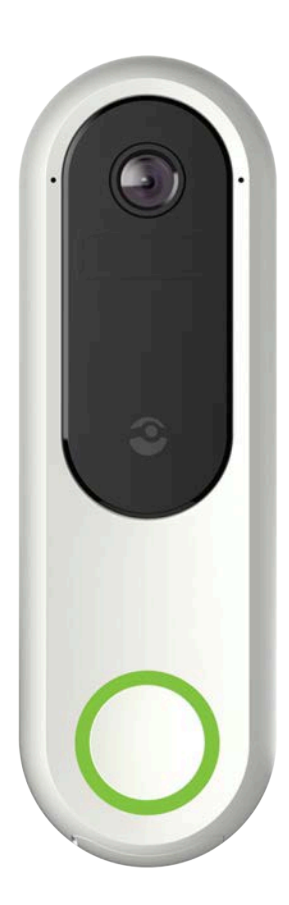

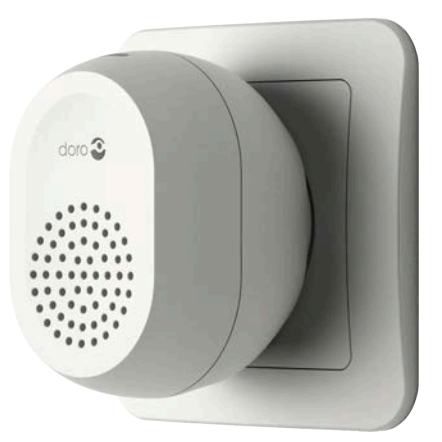

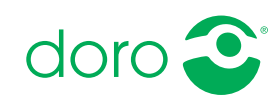

# Índice

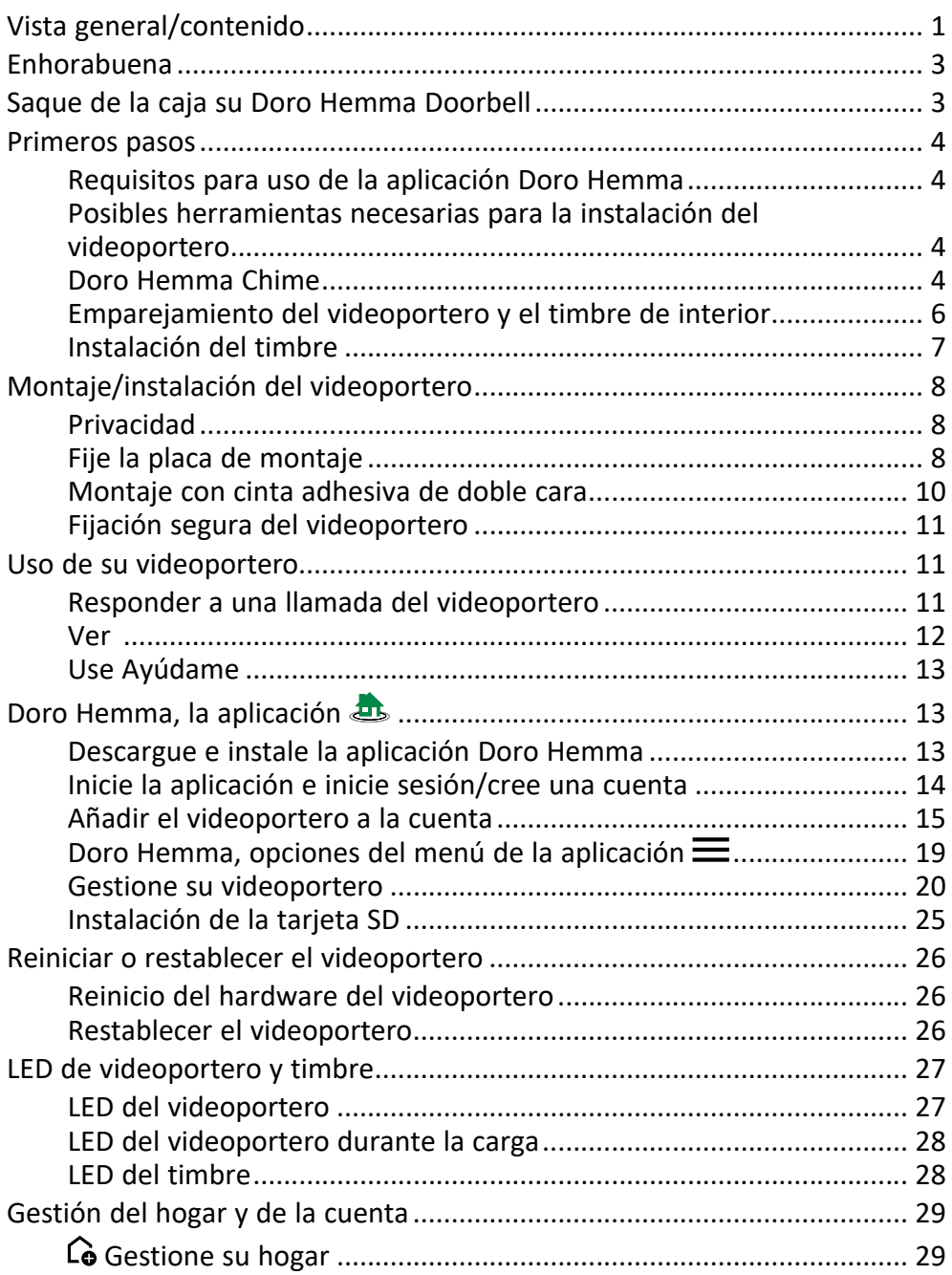

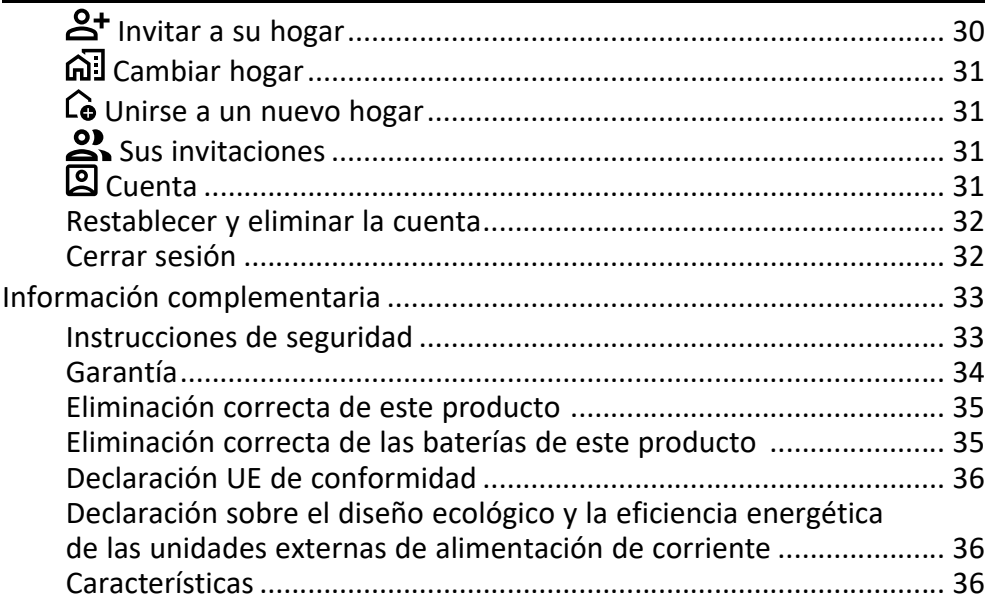

# Vista general/contenido

<span id="page-3-0"></span>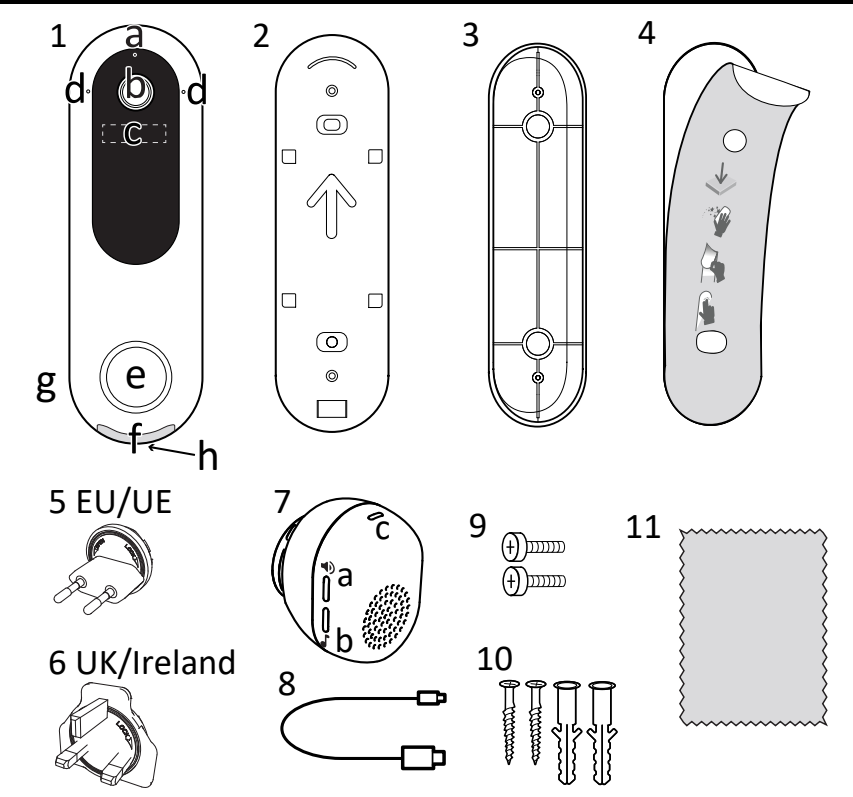

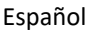

- 1. Videoportero
	- a. Sensor de luz
	- b. Objetivo de la cámara
	- c. Sensor de movimiento
	- d. Micrófonos
	- e. Botón de llamada
	- f. Tapa del puerto de carga
	- g. Altavoz
	- h. Bloqueo del videoportero
- 2. Placa de montaje
- 3. Cuña de montaje en ángulo
- 4. Cinta adhesiva de doble cara
- 5. Enchufe adaptador para la UE
- 6. Enchufe adaptador para Reino Unido/Irlanda
- 7. Timbre/cargador
	- a. Botón de volumen
	- b. Botón de melodía
	- c. Luz de estado
- 8. Conector USB tipo C para carga de la batería del videoportero
- 9. Tornillos de fijación de la placa de montaje para la cuña de montaje en ángulo
- 10. Paquete de tornillos (tornillos y tacos) para montaje en pared
- 11. Paño de limpieza para montaje con cinta adhesiva

Nota: Todas las imágenes son solo ilustrativas y pueden no representar el dispositivo real con precisión.

Esta guía se ofrece únicamente a modo de referencia. El dispositivo real y los elementos que se suministran pueden variar en función del software y los accesorios disponibles en su región o que ofrezca su proveedor de servicios. Puede adquirir accesorios adicionales a través de su distribuidor local de Doro.

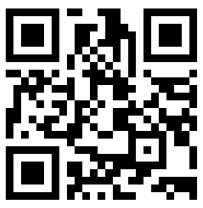

Para ver un vídeo con instrucciones, escanee el código QR con su dispositivo móvil o haga clic en <https://doro.kolla-info.com/7063>.

#### Enhorabuena

<span id="page-5-0"></span>Este timbre inalámbrico se ha diseñado para satisfacer las necesidades específicas de las personas mayores al proporcionar un sonido extrafuerte, una claridad excepcional tanto para vídeo como para audio y características únicas para una mayor tranquilidad. Ya sea en casa o fuera de ella, la persona mayor puede ver y hablar con quién está en la puerta desde su smartphone o tableta a través de la función de vídeo instantáneo del videoportero. El videoportero tiene una lente gran angular de alta calidad para una calidad de imagen nítida, así como un LED de iluminación nocturna de gran potencia para ofrecer un vídeo claro incluso de noche. Con más de 90 dB, el timbre incluido para colocar en el interior de la casa también es más potente que otros. Las características de seguridad incluyen un botón único «Ayúdame» que permite a la persona mayor, si necesita ayuda, pasar la conversación a contactos predeterminados, que podrán hablar directamente con el visitante. Además, se puede activar una potente sirena para alejar a cualquier visitante que pueda parecer hostil. La configuración guiada hace que empezar sea muy fácil y, en la mayoría de los casos, no se necesitan herramientas para montar el videoportero. Además, todo esto está incluido en el precio inicial, por lo que nunca hay cuotas ocultas ni mensuales de las que preocuparse. Doro Hemma Doorbell forma parte de nuestras soluciones sencillas para hogares inteligentes desarrolladas para ayudar a las personas mayores a mantenerse conectadas con sus seres queridos y a obtener ayuda de ellos.

### Saque de la caja su Doro Hemma Doorbell

<span id="page-5-1"></span>El primer paso consiste en sacar de la caja el videoportero y comprobar que en la entrega se incluyen los elementos y el equipo correspondientes. Asegúrese de leer el manual completo para familiarizarse con el equipo y las funciones básicas. Para obtener más información sobre los accesorios u otros productos de Doro, visite [doro.com](https://www.doro.com) o póngase en contacto con nuestra línea de ayuda.

### Primeros pasos

### <span id="page-6-1"></span><span id="page-6-0"></span>Requisitos para uso de la aplicación Doro Hemma

Para utilizar la aplicación Doro Hemma, que le permite utilizar todas las funciones del videoportero, necesitará:

- Un smartphone o tableta con Android versión 7 o posterior, O iOS versión 14 o posterior.
- Una cuenta de Google, O un ID de Apple para descargar e instalar la aplicación Doro Hemma.
- Una cuenta Doro para utilizar el servicio. Esta se configurará después de instalar la aplicación.
- Acceso a Internet a través de una red Wi-Fi que use la banda de 2,4 GHz y también tenga cobertura en la ubicación del videoportero.

Consulte cómo instalar y utilizar la app en *[Doro Hemma, la aplicación](#page-15-1)* , [p.13.](#page-15-1)

### <span id="page-6-2"></span>Posibles herramientas necesarias para la instalación del videoportero

Se incluyen todas las piezas necesarias para instalarlo, pero para realizar la instalación correctamente es posible que también necesite las siguientes herramientas:

- Lápiz, para marcar orificios.
- Destornillador Phillips para fijar los tornillos.
- Taladro eléctrico para hacer los agujeros.
- Broca para madera de 3 mm para hacer agujeros.
- Broca para mampostería de 6 mm para hacer agujeros.
- Martillo o maza, para insertar los tacos en los agujeros.

# <span id="page-6-3"></span>Doro Hemma Chime

Puede conectar su videoportero con el Doro Hemma Chime incluido; consulte *[Emparejamiento del videoportero y el timbre de interior](#page-8-0)*, p.6. Si se conecta un timbre, se reproduce una señal sonora en el timbre cuando un visitante pulsa el botón de timbre. Esto es muy útil si no lleva su dispositivo inteligente con usted o si el volumen del sonido es bajo. También puede ser útil instalar un timbre adicional si tiene una casa grande. Se puede adquirir un Doro Hemma Chime adicional como accesorio.

Doro Hemma Chime también funciona como cargador de batería para el videoportero.

Instalación del enchufe de alimentación correcto para el timbre de interior

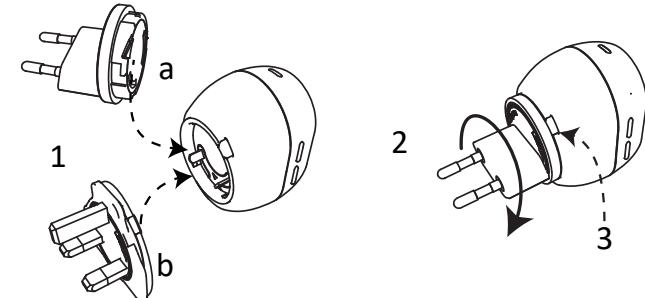

- 1. Elija el enchufe correcto.
	- Versión para la UE
	- Versión para Reino Unido/Irlanda
- 2. Inserte el enchufe en el timbre de interior y gírelo a la derecha hasta que oiga/sienta un clic que indica que el enchufe está bloqueado en su posición.
- 3. Si necesita cambiar el enchufe, pulse el botón de liberación del bloqueo y gire el enchufe a la izquierda para desmontarlo.

#### Carga de la batería del videoportero

#### IMPORTANTE

Recomendamos cargar completamente el timbre antes de seguir vinculando el timbre con la aplicación. El videoportero no puede sonar durante la carga. La carga completa de la batería puede tardar varias horas. Mientras espera, puede instalar la aplicación y crear la cuenta. La batería del videoportero debería durar meses entre cargas, dependiendo de la frecuencia con la que se active por movimiento o al pulsar el botón de llamada. La aplicación le avisará con antelación cuando sea necesario cargar la batería. No se olvide de desbloquear el videoportero antes de retirarlo de la placa de montaje girando el tornillo de bloqueo un cuarto de vuelta a la izquierda.

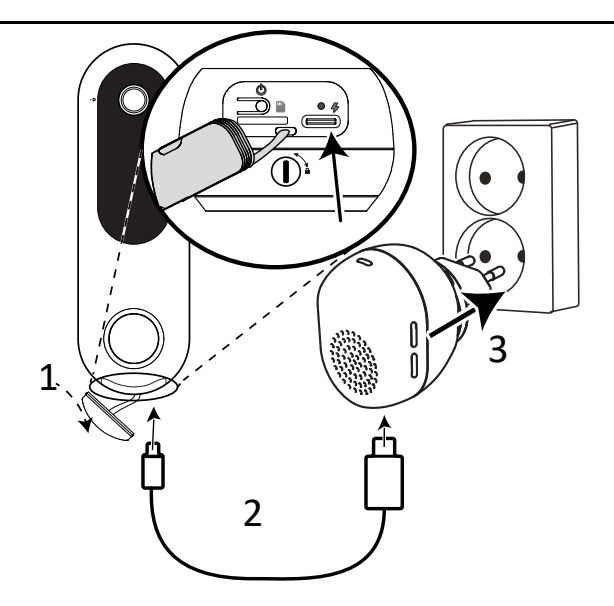

Para cargar el videoportero:

- 1. Tire suavemente de la tapa del puerto de carga de silicona con la uña del dedo o con un objeto afilado para quitarla.
- 2. Inserte el extremo pequeño del cable USB-C en el puerto de carga del videoportero y el otro extremo en el cargador/timbre de interior.
- 3. Enchufe el cargador/timbre de interior en una toma de corriente y deje que el timbre se cargue hasta que el botón de llamada se ilumine en color verde. El anillo parpadeará en rojo, naranja y verde durante la carga; consulte *[LED de videoportero y timbre](#page-29-0)*, p.27.

Nota: Su dispositivo admite la carga con un cable USB-C y un cargador USB que cumpla las regulaciones aplicables del país y las normas de seguridad internacionales y regionales, como UKCA o CE. No utilice cargadores USB que no cumplan con las normas de seguridad aplicables. Si utiliza otro cargador, la potencia suministrada por el cargador debe ser de un mín. de 2.5 vatios, requeridos por el equipo de radio, y un máx. de 7.75 vatios para alcanzar la velocidad de carga máxima.

### <span id="page-8-0"></span>Emparejamiento del videoportero y el timbre de interior

Para que suene el timbre cuando se pulsa el botón del videoportero, ambos dispositivos deben estar emparejados.

- 1. En el videoportero, si aún no está encendido, pulse el botón de encendido ( $\theta$  detrás de la tapa del puerto de carga) durante 3 segundos hasta que el anillo del botón se ilumine en color blanco.
- 2. Para activar el modo de emparejamiento del videoportero, enchúfelo a una toma de corriente y pulse ambos botones (consulte  $\bigcirc$  7a v  $\bigcirc$  7b *[Vista general/contenido](#page-3-0)*, p.1) del timbre hasta que la luz parpadee en azul.
- 3. En el videoportero, pulse el botón de llamada.
- 4. Tanto el videoportero como el timbre de interior parpadean 3 veces en color verde y se oirá un sonido cuando el emparejamiento se haya realizado correctamente.
- 5. Si el emparejamiento falla, tanto el videoportero como el timbre de interior parpadean 3 veces en color rojo. Vuelva a intentarlo desde el paso 3, si fuera necesario.

Para obtener más información sobre el timbre, consulte *[Instalación del tim](#page-9-0)bre*[, p.7](#page-9-0)

### <span id="page-9-0"></span>Instalación del timbre

El videoportero puede emparejarse/conectarse con hasta 4 timbres. Se pueden comprar más timbres como accesorios para que el timbre suene con suficiente fuerza en más lugares de la casa.

• Después de emparejar el videoportero con el timbre de la puerta, consulte *[Emparejamiento del videoportero y el timbre de interior](#page-8-0)*, p.6, conecte el timbre a una toma de corriente. Deje que el timbre se encienda y, a continuación, pulse el botón del vi-

deoportero para verificar su funcionamiento.

- Pulse  $\bigcirc$  para aumentar el volumen en un paso. Pulse  $\bigcirc$  repetidamente para aumentar el nivel de sonido al máximo. Cuando se alcance el nivel máximo, la siguiente pulsación volverá al nivel de sonido más bajo.
- Pulse  $\bullet$  para cambiar la melodía de la señal. Pulse  $\bullet$  de nuevo para la siguiente melodía.

### Montaje/instalación del videoportero

#### <span id="page-10-0"></span>IMPORTANTE

Le recomendamos que instale primero la aplicación Doro Hemma, cree su cuenta Doro y conecte el timbre con la cuenta; consulte *[Doro Hemma](#page-15-1), [la aplicación](#page-15-1)*  $\overline{43}$ , p.13.

El videoportero se puede colocar tanto en interiores como en exteriores, pero solo se permite instalar el timbre de interior en interiores.

Antes de hacer cualquier agujero para el montaje, asegúrese de que la ubicación del videoportero se encuentra dentro del alcance de radio de su red Wi-Fi de 2,4 GHz con la ayuda de la aplicación. De lo contrario, es posible que tenga que cambiar la ubicación del punto de acceso/router de su red Wi-Fi de 2,4 GHz. También debe asegurarse de que el timbre de interior se encuentre dentro del alcance de radio del videoportero pulsando el botón de llamada del videoportero. Utilice también la función «Vista previa» de la aplicación para comprobar que tendrá una buena visión.

Tenga en cuenta que ciertos materiales pueden reducir la intensidad de la señal de radio si se encuentran entre los dispositivos de radio, como paredes gruesas y techos de ladrillo, hormigón, piedra y metal.

### <span id="page-10-1"></span>Privacidad

#### IMPORTANTE

Las leyes de su país pueden restringir la observación y la grabación de áreas en el exterior de su propiedad privada. Consulte la legislación local. Para respetar la privacidad, evite colocar el videoportero con cámara de modo que sea posible grabar espacios públicos, incluida la calle, así como la propiedad privada de sus vecinos.

Recomendamos informar a familiares, visitantes y empleados sobre la existencia de un videoportero con cámara y que este puede estar en funcionamiento.

Considere también usar la cuña de montaje en ángulo para mejorar la privacidad, así como su propia área de visión.

### <span id="page-10-2"></span>Fije la placa de montaje

Instale el videoportero a una altura aproximada de 120 cm.

1. Alinee la placa de montaje para marcar los dos agujeros. Asegúrese de que la flecha de la placa de montaje apunte hacia arriba.

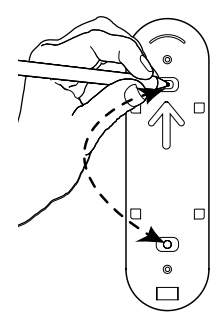

2. Si necesita instalar el videoportero en ángulo, instale la cuña en ángulo con los dos tornillos suministrados.

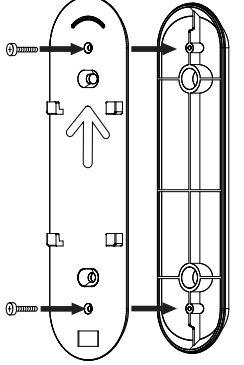

- 3. Haga los agujeros:
	- a. En paredes de hormigón o ladrillo, debe taladrar dos agujeros de 6 mm con una profundidad aprox. de 25 mm. A continuación, introduzca los tacos.
	- b. En madera o similar, debe taladrar dos orificios de 2 mm. Introduzca los tornillos hasta que la placa de montaje quede plana contra la superficie.

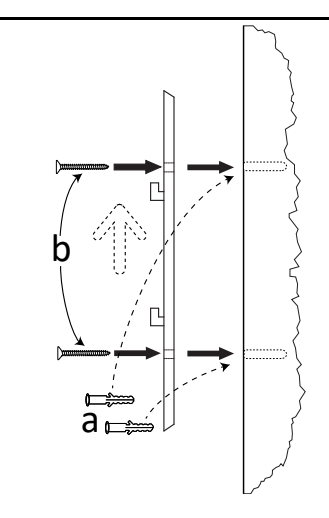

### <span id="page-12-0"></span>Montaje con cinta adhesiva de doble cara

Si no puede fijar la placa de montaje con tornillos, puede utilizar la cinta adhesiva de doble cara suministrada.

Nota: No monte el videoportero hasta conocer su ubicación exacta, ya que la cinta adhesiva de doble cara no se puede reutilizar.

Además, tenga en cuenta que el montaje con cinta adhesiva NO debe utilizarse en entornos de temperaturas inferiores a 0 °C o superiores a 35 °  $\mathsf{C}$ 

- 1. Alinee la placa de montaje y marque con cuidado el contorno. Asegúrese de que la flecha de la placa de montaje apunte hacia arriba.
- 2. Limpie la superficie con la toallita humedecida en alcohol suministrada o similar.

Nota: Pruebe primero en una zona pequeña para asegurarse de que la limpieza no afecta negativamente a la superficie. Asegúrese de que la superficie está limpia y seca antes de aplicar la cinta adhesiva. Evite tocar el adhesivo con los dedos. **almo**<br> **Continuo durante 30 segundos para garante 30 segundos para de montaje con tornillos, puede utilizar la cintesiva de doble cara suministrada.**<br> **Continuo durante 30 segundos para garanterism** and a denote a doble

- 3. Retire el revestimiento de un lado de la cinta adhesiva y aplíquelo sobre la placa de montaje.
- 4. Retire el revestimiento del otro lado, alinee la placa de montaje hasta que esté recta, ejerza una presión firme con ambas manos y mantenga

### <span id="page-13-0"></span>Fijación segura del videoportero

- 1. Alinee los orificios del videoportero con las ranuras que hay en la placa de montaje.
- 2. Presione firmemente contra la placa y luego hacia abajo.

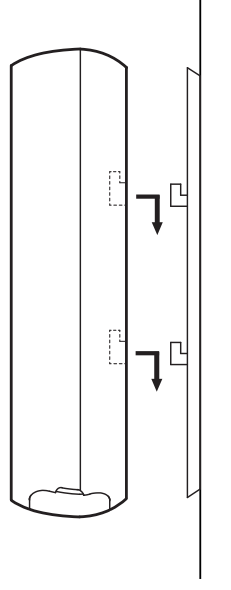

3. No se olvide de fijar de forma segura el videoportero girando el tornillo de bloqueo  $\blacksquare$  un cuarto de vuelta a la derecha.

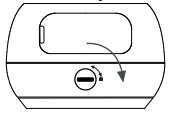

# Uso de su videoportero

Nota: Debe instalar la aplicación «Doro Hemma» y crear una cuenta para poder usar el videoportero. Consulte *[Doro Hemma, la aplicación](#page-15-1)*  $\triangle$ , p.13

### <span id="page-13-2"></span>Responder a una llamada del videoportero

<span id="page-13-1"></span>Cuando un visitante pulsa el botón de llamada de su Doro Doorbell, su dispositivo inteligente recibe una videollamada a través de una conexión Wi-Fi a Internet. La persona que llama se muestra en la aplicación con el nom**bre divideoportero**<br> **bre divideoportero**<br> **hota:** Debe instalar la aplicación «Doro Hemma» y crear una cuenta para<br>
poder usar el videoportero. Consulte *Doro Hemma, la aplicación*<br> **Responder a una llamada del videoport** 

la llamada e incluso obtener ayuda a través del botón Ayudame de un familiar que también tenga una cuenta de Doro Hemma configurada.

#### Qué hacer cuando un visitante pulsa el botón del videoportero.

Nota: Si está ocupado haciendo otra cosa en su dispositivo inteligente, es posible que tenga que tocar la ventana de notificaciones para abrir la aplicación.

Se mostrará el canal de la cámara del videoportero. Puede pulsar  $\mathcal{R}$  para acercar o  $\mathbb{Q}$  para alejar la imagen y mantener pulsada la pantalla para mover la imagen.

Tiene las siguientes opciones:

- Pulse **Respuesta** para aceptar y responder a la llamada. Ahora puede oír a la persona que ha llamado al timbre. Toque  $\ddot{\bullet}$  para silenciar el micrófono y hablar como lo haría normalmente con el teléfono en el modo de altavoz. Pulse  $\Box$  para silenciar el micrófono.
- Pulse <sup>o</sup> Rechazar para rechazar la llamada.
- Pulse **Avúdame** para iniciar una llamada para pedir ayuda a un familiar. Esto le permite pasar la conversación a otros miembros de su hogar si necesita ayuda, para que puedan hablar directamente con el visitante. Consulte *[Use Ayúdame](#page-15-0)*, p.13.

Nota: El familiar o amigo también debe ser miembro de su hogar, consulte  $\mathbb{S}^+$  *[Invitar a su hogar](#page-32-0)*, p.30.

• Pulse  $\boxed{\circ}$  Sirena para activar una sirena fuerte en el videoportero y alejar a una persona no deseada de su puerta.

#### <span id="page-14-0"></span>Ver

Puede tocar Vista previa en la aplicación en cualquier momento para ver lo que está pasando en su puerta.

Se mostrará el canal de la cámara del videoportero. Puede pulsar  $\mathcal{R}$  para acercar o  $\mathbb Q$  para alejar la imagen y mantener pulsada la pantalla para mover la imagen.

• Puede escuchar directamente el sonido del videoportero. Toque  $\mathbb{R}$  para silenciar el micrófono y hablar como lo haría normalmente con el teléfono en el modo de altavoz. Pulse  $\overline{\mathcal{P}}$  para silenciar el micrófono.

• Pulse **Ayúdame** para iniciar una llamada para pedir ayuda a un familiar. Esto le permite pasar la conversación a contactos predeterminados si necesita ayuda, quienes pueden hablar directamente con cualquier visitante a su puerta.

Nota: El familiar o amigo también debe ser miembro de su hogar, consulte *[Unirse a un nuevo hogar](#page-33-1)*, p.31.

• Pulse  $\boxed{\circ}$  Sirena para activar una sirena fuerte en el videoportero y alejar a una persona no deseada de su puerta. Pulse **<sup>** $\circ$ **</sup> Sirena** de nuevo para detener la sirena.

### <span id="page-15-0"></span>Use Ayúdame

Cuando un visitante haya pulsado el botón de llamada de su Doro Doorbell, puede responder a la llamada como de costumbre, según se describe en *[Responder a una llamada del videoportero](#page-13-2)*, p.11.

También puede obtener ayuda de otro miembro de la casa para hablar con el visitante. Solo tiene que pulsar Ayúdame seguido de Transferir para iniciar una llamada para pedir ayuda. A continuación, la aplicación notificará a otros miembros para que puedan responder a la llamada. Puede permanecer en la llamada, pero ya no podrá participar en la conversación. El otro miembro puede tocar Ayúdame para pasar la llamada a otra persona o devolvérsela a usted.

<span id="page-15-1"></span>Pulse Salir para abandonar la llamada.

### Doro Hemma, la aplicación

### <span id="page-15-2"></span>Descargue e instale la aplicación Doro Hemma

Hemma significa hogar en sueco.

Doro Hemma es la aplicación para construir un hogar inteligente que le hará sentir más seguridad en su hogar y también le dará a sus familiares la tranquilidad de saber que pueden ayudarle cuando sea necesario.

Para descargar la aplicación, Doro Hemma, escanee uno de los códigos QR o utilice el enlace de la Play Store/App Store:

1. Escanee el código QR con un lector de QR en su dispositivo móvil. Al hacerlo, accederá a una página web donde podrá descargar la aplicación Doro Hemma.

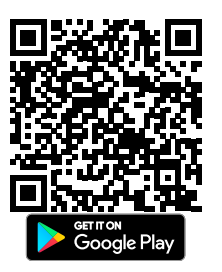

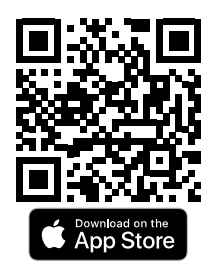

Para Android, escanee el código QR de la Google Play Store o visite [play](https://play.google.com/store/apps/details?id=com.doro.app.home). [google.com](https://play.google.com/store/apps/details?id=com.doro.app.home)

Para iOS, escanee el código QR de la App Store o visite [apps.apple](https://apps.apple.com/app/id6450412672). [com](https://apps.apple.com/app/id6450412672)

2. Instale la aplicación como hace con cualquier otra aplicación.

#### <span id="page-16-0"></span>Inicie la aplicación e inicie sesión/cree una cuenta

Pulse el icono **el para iniciar la aplicación Doro Hemma.** 

Debe tener una cuenta de Doro Hemma para administrar y controlar sus dispositivos domésticos conectados. Si ya tiene una cuenta de Doro Hemma, inicie sesión con sus credenciales.

#### Crear una cuenta de Doro Hemma

- 1. Abra la aplicación y acepte las condiciones del servicio para la cuenta Doro.
- 2. Introduzca una dirección de correo electrónico válida, repita la misma dirección de nuevo y pulse Siguiente.
- 3. Introduzca una contraseña, repita la misma contraseña y pulse Siguiente.

Nota: La contraseña debe tener al menos 8 caracteres e incluir al menos una letra minúscula, una letra mayúscula, un número y un carácter especial o espacio (por ejemplo, "@", "#", "\$", o " "). Asegúrese de recordar su contraseña, pero tenga en cuenta que es una buena práctica no utilizar la misma contraseña que ya utiliza para otras cuentas.

4. Seleccione su país de residencia y pulse Siguiente.

- 5. Introduzca su Nombre y Apellidos, luego pulse Siguiente.
- 6. Como medida de seguridad, Doro le enviará un código de verificación por correo electrónico a la dirección indicada anteriormente. Esto sirve para verificar la propiedad de su dirección de correo electrónico y proteger la cuenta de usuario de accesos no autorizados. Pulse Enviar código y en unos momentos recibirá un mensaje de correo electrónico con el código de verificación.

Nota: A veces, los mensajes de correos electrónico de verificación pueden acabar en su carpeta de correo no deseado o basura. Si no ve el mensaje de correo electrónico de verificación en su bandeja de entrada en un par de minutos, compruebe estas carpetas para asegurarse de no perder el mensaje de correo electrónico que contiene el código de verificación.

- 7. Si no se recibe ningún código de verificación, puede pulsar Volver a enviar código para intentarlo de nuevo.
- 8. Una vez recibido el mensaje de correo electrónico con el código de verificación, copie y pegue o escriba el código en los campos visibles y pulse Siguiente.
- 9. Acepte o decline que Doro le envíe actualizaciones sobre productos actuales y nuevos.
- 10. La configuración de su cuenta Doro ha finalizado. Para continuar y configurar su hogar, Doro Hemma, pulse Configurar.
- 11. Ahora debe aceptar las condiciones del servicio Doro Hemma.

Su cuenta Doro y su hogar, Doro Hemma, ya están configurados y ya puede conectar su Doro Hemma Doorbell a su «hogar».

### <span id="page-17-0"></span>Añadir el videoportero a la cuenta

Ahora es el momento de conectar el videoportero con la cuenta. Este paso se puede realizar más tarde si lo prefiere.

#### IMPORTANTE

Es obligatorio que el dispositivo en el que está ejecutando la aplicación Doro Hemma esté conectado a la misma red Wi-Fi a la que debe estar conectado el videoportero.

#### Conecte su dispositivo móvil a la red Wi-Fi de 2,4 GHz

Es importante que su dispositivo móvil esté conectado a la misma red Wi-Fi que el videoportero durante la configuración. El videoportero solo puede conectarse a una red Wi-Fi de 2,4 GHz. Muchos routers proporcionan redes Wi-Fi en las bandas de 2,4 GHz y 5 GHz, por lo que su teléfono puede conectarse a la banda Wi-Fi de 5 GHz.

Estos son algunos consejos para asegurarse de que su dispositivo móvil esté conectado a su red Wi-Fi de 2,4 GHz:

- Busque la etiqueta de su router Wi-Fi. Muchos routers tienen una etiqueta que muestra el nombre de la red Wi-Fi, que también puede llamarse SSID. Su nombre de red de 2,4 GHz puede tener 2, 2,4 o 2G al final, mientras que su nombre de red de 5 GHz puede tener 5 o 5G al final.
- Si su nombre de red Wi-Fi o SSID no indica si es de 2,4 GHz o de 5 GHz, puede preguntar a su proveedor de servicios de Internet (ISP) o a la persona que configuró su Wi-Fi.
- Si su red Wi-Fi solo utiliza un nombre para ambas bandas, el timbre encontrará y se conectará a la banda Wi-Fi de 2,4 GHz. Siempre que su dispositivo móvil esté conectado a la misma red, se podrá detectar el videoportero.

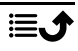

- 1. En el panel principal de aplicaciones, pulse Agregar nuevo dispositivo.
- 2. Seleccione Doro Hemma Doorbell y pulse Añadir.
- 3. Pulse Confirmar para permitir que la app acceda a la ubicación de su dispositivo, conceda acceso con Ubicación precisa para permitir la recuperación automática del nombre de Wi-Fi.
- 4. Introduzca el SSID (si aún no se ha rellenado auto- $\quad \subseteq$ máticamente) de su red Wi-Fi y la contraseña de seguridad. Pulse  $\bigotimes$  para ver su contraseña en texto claro. Pulse Siguiente para continuar.
- 5. En el videoportero, active el modo de emparejamiento manteniendo pulsado el botón de encendido ( $\bigcirc$  detrás de la tapa del puerto de carga) durante 3 segundos; el LED alrededor del botón del timbre del videoportero parpadeará en color En el panel principal de aplicaciones, pulse Agre-<br>
gar nuevo dispositivo.<br>
Seleccione Doro Hemma Doorbell y pulse Añadir.<br>
Pulse Confirmar para permitir que la app acceda a<br>
la ubicación de su dispositivo, conceda acceso

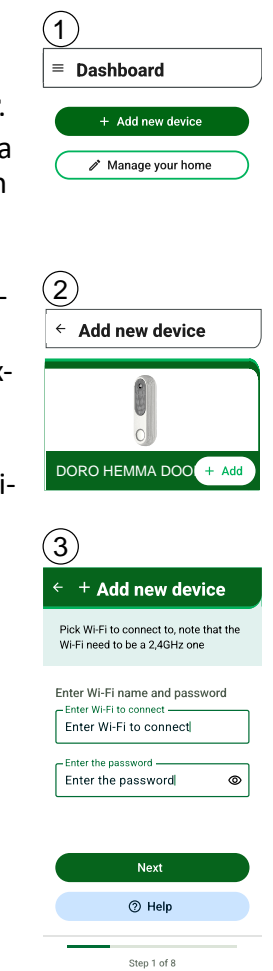

- 6. Ahora verá las instrucciones para escanear el códi- $\quad$  6 go QR. Pulse Siguiente para mostrar el código QR.
- 7. En la aplicación se mostrará un código QR.
	- Coloque el videoportero a unos 10-15 cm por encima del dispositivo con el código QR.
	- Alinee la lente de la cámara del videoportero con el código QR.
	- Mueva lentamente el videoportero hacia arriba y hacia abajo sobre el código QR para ayudar a escanearlo.
	- Cuando el escaneo se haya realizado correctamente, el videoportero reproducirá un sonido, a continuación, pulse ¡Sí, he oído el sonido!.
- 8. El videoportero intentará conectarse a la red Wi-Fi.  $\sqrt{2}$ Espere unos minutos para completar este proceso. Cuando haya terminado y vea Doro Doorbell, pulse ¡Sí! Este es mi dispositivo. Si no se muestra el modelo correcto, pulse No,

buscar otro.

9. Cuando se selecciona, puede establecer su propio nombre para el videoportero. Si no desea cambiarlo ahora, siempre puede hacerlo más tarde.

Nota: Es especialmente importante nombrar su dispositivo si tiene más de un dispositivo conectado a su hogar.

10. Una vez finalizado, tendrá la oportunidad de realizar una llamada de prueba. Pulse Sí para iniciar la llamada de prueba.

Para obtener más información sobre las llamadas del videoportero consulte *[Responder a una llamada del videoportero](#page-13-2)*, p.11.

Ya ha configurado la aplicación y el videoportero. Para obtener más información sobre la configuración de la aplicación y la gestión de cuentas, consulte *[Doro Hemma, opciones del menú de la aplicación](#page-21-0)*  $\equiv$ , p.19.

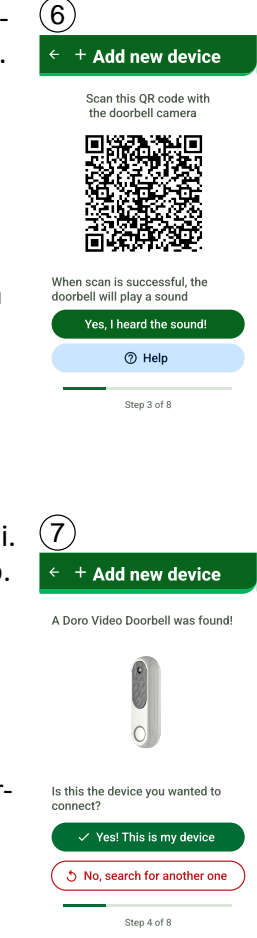

# <span id="page-21-0"></span>Doro Hemma, opciones del menú de la aplicación  $\equiv$

Toque el botón de menú  $\equiv$  para acceder a las opciones disponibles para la aplicación y los servicios.

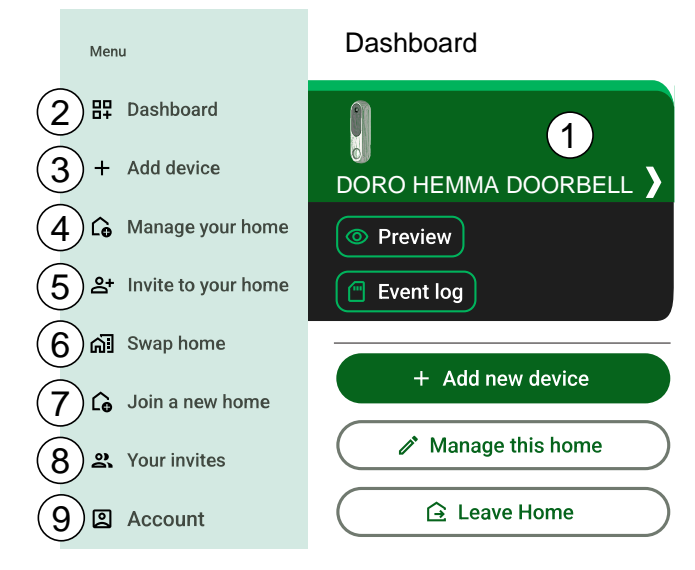

- 1. Toque el dispositivo para administrarlo. Obtenga más información en 10 *[Gestione su videoportero](#page-22-0)*, p.20.
- 2. Pulse  $\frac{100}{4}$  Consola para volver al panel de control.
- 3. Pulse  $\pm$ Agregar un dispositivo para añadir más dispositivos.
- 4. Pulse CoGestione su hogar para gestionar su hogar. Aquí puede, entre otras cosas, establecer el nombre de su hogar. Obtenga más información en *[Gestione su hogar](#page-31-1)*, p.29.
- 5. Pulse **2<sup>+</sup>Invitar a su hogar** para invitar a otras personas a ser miembros de su hogar, puede permitir que sus amigos y familiares se unan a usted para utilizar las funciones y dispositivos añadidos en su hogar. Obtenga más información en *[Invitar a su hogar](#page-32-0)*, p.30.
- 6. Pulse  $\widehat{\mathbf{d}}$  Cambiar hogar para cambiar de hogar si es miembro de más de un hogar. Obtenga más información en **Gal** [Cambiar hogar](#page-33-0), p.31.
- 7. Pulse CoUnirse a un nuevo hogar para unirse a un hogar del que aún no sea miembro. Obtenga más información en *[Unirse a un nuevo ho](#page-33-1)gar*[, p.31](#page-33-1).
- 8. Pulse Sus invitaciones para gestionar sus invitaciones, tanto las enviadas como las recibidas. Obtenga más información en *[Sus invi](#page-33-2)[taciones](#page-33-2)*, p.31.
- 9. Pulse **QCuenta** para gestionar su cuenta. Obtenga más información en *[Cuenta](#page-33-3)*, p.31.
- 10. Pulse  $\Box$  Cerrar sesión para cerrar sesión en su cuenta. Obtenga más información en *[Cerrar sesión](#page-34-1)*, p.32.

#### <span id="page-22-0"></span>Gestione su videoportero

Toque el dispositivo para administrarlo.

![](_page_22_Figure_6.jpeg)

Consejo: El estado de carga de la batería del videoportero se muestra junto a la imagen.

1. Pulse Vista previa de la cámara para abrir la cámara y ver y escuchar el videoportero.

- 2. Pulse O Opciones de dispositivo para configurar las opciones del dispositivo; consulte los detalles en *[Opciones de dispositivo, videoportero](#page-24-0)*, [p.22.](#page-24-0)
- 3. Pulse Cuía de montaie en pared para obtener ayuda sobre cómo instalar su videoportero.
- 4. Pulse C Guía de montaje del timbre para obtener ayuda sobre cómo instalar su timbre.
- 5. Pulse  $\bullet$  Registro de eventos para ver las grabaciones de vídeo almacenadas en la tarjeta SD, si está instalada. Consulte *[Instalación de la](#page-27-0) [tarjeta SD](#page-27-0)*, p.25.
- 6. Pulse <sup>@</sup>Apagar para apagar el videoportero. Confirme con Apagar el dispositivo.

Nota: Cuando el videoportero esté apagado, no podrá utilizar ninguna de las funciones del dispositivo. Solo debe utilizarse si no tiene previsto utilizar el videoportero durante un periodo de tiempo prolongado. Para volver a encender el dispositivo, debe pulsar durante 3 segundos el botón de encendido de  $\Phi$  situado detrás de la cubierta de silicona del videoportero.

7. Pulse **Eliminar dispositivo** para eliminar el dispositivo del servicio y su cuenta. Confirme con Quitar. Consulta también *[Restablecer el video](#page-28-2)[portero](#page-28-2)*, p.26.

![](_page_23_Picture_8.jpeg)

<span id="page-24-0"></span>![](_page_24_Figure_1.jpeg)

- 1. Pulse Modo de llamada de timbre para seleccionar cómo debe actuar la aplicación cuando se pulse el botón del timbre del videoportero:
	- Llamada predeterminada para recibir llamadas de aplicaciones.
- Notificación para recibir notificaciones.
- 2. Modo No molestar, cambie el interruptor a  $\bullet$  encendido para activar «Modo No molestar».

A continuación, ajuste la duración de «Modo No molestar». Puede volver a cambiarlo a  $\bigcirc$  desactivado para recibir llamadas y notificaciones del videoportero.

Nota: Cuando «Modo No molestar» está activado, no recibirá llamadas ni notificaciones. Doro Hemma Chime también se silenciará.

Si lo desea, también puede utilizar el «Modo No molestar» del sistema de su dispositivo inteligente para controlar el sonido de las llamadas y las notificaciones.

- 3. Pulse Renombrar dispositivo para cambiar el nombre del dispositivo. Por ejemplo, puede llamarlo «Puerta delantera».
- 4. Pulse Opciones de cámara para configurar las opciones de la cámara:
	- Pulse Modo de visión nocturna para activar este modo. Esto activa automáticamente la visión nocturna LED por infrarrojos (IR) de la cámara del videoportero en condiciones de poca luz. Al desactivar la opción se desactiva completamente la visión nocturna. Le recomendamos que lo apague si la cámara está orientada hacia superficies reflectantes, como ventanas, o si el lugar siempre está bien iluminado.
	- Pulse Calidad de vídeo para establecer la calidad de la cámara del videoportero. Un ajuste más alto proporcionará un vídeo de mayor calidad, pero si la conexión es mala/lenta, el vídeo puede quedar cortado. En ese caso, pruebe un ajuste más bajo.
	- Pulse Sensibilidad de movimiento para ajustar la sensibilidad del sensor de movimiento. Un ajuste más alto lo activa a una mayor distancia. Si se apaga, se desactiva el sensor de movimiento.
- 5. Pulse Opciones de sonido para configurar las opciones de sonido de la aplicación:
	- Pulse Melodía de timbre para seleccionar una melodía para reproducir en su teléfono, tableta o cualquier timbre conectado.

Nota: La melodía del timbre también se puede ajustar en el timbre, pero solo afectará al timbre en el que pulse el botón.

• Pulse Volumen del altavoz del timbre para ajustar el volumen de audio del altavoz que escuchará cualquier persona que llame.

Nota: No ajuste el volumen demasiado alto, existe el riesgo de molestar a sus vecinos si el timbre de la puerta se encuentra cerca de ellos.

• Pulse Volumen de timbre para ajustar el volumen del timbre.

Nota: El volumen del timbre también se puede ajustar en el timbre.

6. Pulse Opciones de la tarjeta SD para configurar las opciones de la tarjeta SD, si está instalada:

Nota: La grabación de vídeo solo es posible si hay una tarjeta SD instalada. Consulte *[Instalación de la tarjeta SD](#page-27-0)*, p.25.

#### IMPORTANTE

Las leyes de su país pueden restringir la observación y la grabación de áreas en el exterior de su propiedad privada. Consulte la legislación local. Para respetar la privacidad, evite colocar el videoportero con cámara de modo que sea posible grabar espacios públicos, incluida la calle, así como la propiedad privada de sus vecinos.

Establecer longitud mínima de vídeo: La longitud mínima de vídeo es la duración más corta de una grabación activada por la detección de movimiento.

Nota: Un tiempo de grabación más largo consumirá más energía de la batería y más espacio de memoria en la tarjeta SD.

También puede ver el estado de la tarjeta de memoria. Pulse Formatear tarjeta SD para formatear la tarjeta SD y usar el videoportero.

Nota: Todos los archivos existentes en la tarjeta SD se eliminarán una vez finalizado el formateado.

- 7. Pulse Registro de eventos para ver los eventos ocurridos.
- 8. Pulse Actualizaciones del dispositivo para ver la información del dispositivo y actualizar el software del videoportero. Se le notificará automáticamente cuando haya una actualización de software disponible para el videoportero. Pulse Buscar actualizaciones para comprobar manualmente si existe alguna actualización disponible. Pulse Instalar actualización para iniciar el proceso de actualización.

#### IMPORTANTE

Asegúrese de que el videoportero tenga un mínimo del 30 % de batería y, si es posible, acérquelo a su router para obtener una mejor señal. Tenga en cuenta que el videoportero no podrá funcionar como de costumbre durante el proceso de actualización.

### <span id="page-27-0"></span>Instalación de la tarjeta SD

La grabación de vídeo solo es posible si hay una tarjeta SD instalada.

#### IMPORTANTE

Las leyes de su país pueden restringir la observación y la grabación de áreas en el exterior de su propiedad privada. Consulte la legislación local. Para respetar la privacidad, evite colocar el videoportero con cámara de modo que sea posible grabar espacios públicos, incluida la calle, así como la propiedad privada de sus vecinos.

Nota: Asegúrese de que dispone de una copia de seguridad de los datos existentes en la tarjeta SD. El contenido actual se borrará si formatea la tarjeta SD. El formato requerido es FAT32 y el formato físico puede ser microSD o microSDHC con un máximo de 128 GB.

![](_page_27_Picture_8.jpeg)

Para instalar la tarjeta SD:

- 1. Tire suavemente de la tapa del puerto de carga de silicona con la uña del dedo o con un objeto afilado para quitarla.
- 2. Inserte con cuidado una tarjeta microSD en la ranura para tarjetas con los contactos dorados orientados hacia dentro y hacia arriba, hacia la parte delantera del videoportero. Presione suavemente para deslizarla en el interior de la ranura hasta que «encaje» en su posición.
- 3. Si no se detecta la tarjeta, pulse para Opciones de dispositivo  $\rightarrow$  Opciones de la tarjeta SD > Formatear tarjeta SD para formatear la

tarjeta SD y usar el videoportero. Consulte *[Opciones de dispositivo, vi](#page-24-0)[deoportero](#page-24-0)*, p.22.

<span id="page-28-0"></span>Nota: Para extraer la tarjeta SD, presione suavemente la tarjeta hasta que haga «clic» para soltarla y, a continuación, extráigala.

### Reiniciar o restablecer el videoportero

#### <span id="page-28-1"></span>Reinicio del hardware del videoportero

![](_page_28_Picture_5.jpeg)

Puede que tenga que reiniciar el teléfono si hay un problema persistente imposible de resolver o si el dispositivo se queda bloqueado o no responde. Este dispositivo tiene una batería interna y, por lo tanto, el hardware no se puede reiniciar retirando la batería.

Si necesita reiniciar el dispositivo, utilice un clip enderezado o similar y pulse el botón de reinicio durante al menos 5 segundos para reiniciarlo. Tras reiniciar el dispositivo, este se vuelve a encender de forma automática.

#### <span id="page-28-2"></span>Restablecer el videoportero

![](_page_28_Picture_9.jpeg)

1. En el panel de control de la aplicación, toque el videoportero y, a continuación, toque Eliminar dispositivo para desvincular el videoportero de su hogar y su cuenta.

#### IMPORTANTE

Es esencial que primero desconecte el videoportero de la aplicación antes de continuar con el restablecimiento del hardware.

- 2. En el videoportero, pulse simultáneamente durante 10 segundos el botón de encendido ( $\bigcirc$  detrás de la cubierta del puerto de carga) y el botón de llamada hasta que el anillo parpadee en color azul.
- 3. El videoportero está ahora en modo de vinculación y puede conectarse con otro hogar/usuario.

<span id="page-29-0"></span>El videoportero se apagará pasados 10 minutos.

### LED de videoportero y timbre

### <span id="page-29-1"></span>LED del videoportero

El anillo LED del videoportero situado junto al botón del timbre indica cómo funciona el videoportero. En esta sección se describe cómo funciona el LED.

![](_page_29_Picture_137.jpeg)

![](_page_30_Picture_155.jpeg)

### <span id="page-30-0"></span>LED del videoportero durante la carga

#### IMPORTANTE

El videoportero no puede sonar durante la carga. La carga completa de la batería puede tardar varias horas.

En esta sección se describe cómo funciona el LED durante la carga.

![](_page_30_Picture_156.jpeg)

#### <span id="page-30-1"></span>LED del timbre

En esta sección se describe cómo funciona el LED del timbre.

![](_page_30_Picture_157.jpeg)

![](_page_30_Picture_10.jpeg)

Ha fallado la vinculación **3 paradeos** 3 parpadeos

<span id="page-31-0"></span>Botón de timbre del videoportero pulsado

Ralentizado

# Gestión del hogar y de la cuenta

### <span id="page-31-1"></span>Gestione su hogar

Pulse el botón de menú  $\equiv \rightarrow$  Gestione su hogar para acceder a las opciones disponibles para su «hogar».

#### Gestionar este hogar

• Puede cambiar el nombre de su hogar. Pulse Editar para cambiar el nombre de su hogar. Recuerde utilizar un nombre lógico que las demás personas que también formen parte de su hogar puedan entender fácilmente. Pulse Guardar cuando haya finalizado.

#### Miembros

- Pulse Miembros unidos para ver a otros miembros de su hogar. También puede cambiar el tipo de usuario del miembro:
	- Como Propietario:
		- tiene el control total de los productos asociados al hogar.
		- puede invitar y eliminar miembros de su hogar.
		- puede designar a alguien para que se convierta en administrador o eliminar sus derechos de administrador.
		- puede transferir la propiedad a un miembro seleccionado. Si transfiere la propiedad, se le designará Administrador.
	- Como Administrador: puede añadir y eliminar dispositivos, pero no puede administrar otro usuario.
		- tiene el control total de los productos asociados al hogar.
		- puede invitar y eliminar a los miembros (pero no al propietario).
	- Como Miembro, puede interactuar y utilizar productos asociados con el hogar, pero no puede añadir ni eliminar dispositivos ni administrar a otro usuario.

Como Propietario de un hogar, puede seleccionar un miembro y pulsar Eliminar usuario para eliminarlo de su hogar.

También puede pulsar Transferir hogar en un miembro seleccionado para transferir la propiedad de su hogar a ese miembro.

![](_page_31_Picture_23.jpeg)

Puede tocar Invitar usuarios para invitar a más miembros a su hogar; consulte  $\mathbb{S}^+$  *[Invitar a su hogar](#page-32-0)*, p.30 para obtener más información.

• Abrir invitaciones pendientes, aquí puede ver sus invitaciones pendientes que aún no se han utilizado. Consulte  $\mathbb{S}^+$  *[Invitar a su hogar](#page-32-0)*, p.30.

#### Salir del hogar

• Pulse Salir del hogar para cerrar la sesión en la página de inicio actual. Puede volver a iniciar sesión.

#### Salir del hogar permanentemente

• Pulse Salir del hogar permanentemente para salir del hogar actual como miembro. Este hogar ya no estará disponible en su lista de hogares. Para regresar, tendrá que volver a ser invitado y utilizar la opción Unirse a un nuevo hogar.

#### <span id="page-32-1"></span>Restablecer toda la configuración del hogar

- Pulse Restablecer toda la configuración del hogar para restablecer todos los ajustes de su hogar. Esta acción eliminará la siguiente información:
	- Nombres de sus hogares
	- Lista de miembros del hogar
	- Todos los hogares a los que se ha unido
	- Todas las invitaciones enviadas a su hogar
	- Fotos de hogares

Nota: Esta acción solo la puede realizar el propietario de la casa y no puede deshacerse. Esto también se hace como un paso para *[Restablecer y eliminar la cuenta](#page-34-0)*, p.32

# <span id="page-32-0"></span> $\mathbb{S}^+$  Invitar a su hogar

Al invitar a miembros a su «hogar», puede permitir que amigos y familiares se unan y le ayuden a utilizar las funciones y dispositivos añadidos en su hogar.

Toque el botón de menú  $\equiv \rightarrow$  Invitar a su hogar para invitar a sus amigos o familiares a utilizar las funciones y dispositivos de su «hogar». Copie el código de invitación y compártalo con la persona que desee invitar. Utilice su método normal para compartir, como correo electrónico, mensaje de texto u otro método.

A continuación, la persona invitada debe instalar la aplicación Doro Hemma y crear una cuenta; consulte *[Doro Hemma, la aplicación](#page-15-1)* , p.13 y *[Inicie la](#page-16-0) [aplicación e inicie sesión/cree una cuenta](#page-16-0)*, p.14.

La persona invitada debe seguir los pasos de *[Unirse a un nuevo hogar](#page-33-1)*, [p.31.](#page-33-1)

# <span id="page-33-0"></span>ha] Cambiar hogar

Si es miembro de más de un hogar, puede cambiar de hogar. Seguirá siendo miembro de los hogares a los que está conectado, pero para cambiar cualquier configuración de un hogar o sus dispositivos, debe cambiar a ese hogar.

Pulse el botón de menú  $\equiv \rightarrow$  Cambiar hogar para cambiar de hogar.

Nota: Independientemente del hogar al que se haya cambiado, recibirá llamadas y notificaciones de otros hogares conectados.

### <span id="page-33-1"></span>Le Unirse a un nuevo hogar

A continuación, la persona invitada debe instalar la aplicación Doro Hemma y crear una cuenta; consulte *[Doro Hemma, la aplicación](#page-15-1)*  $\triangle$ , p.13 y *[Inicie la](#page-16-0) [aplicación e inicie sesión/cree una cuenta](#page-16-0)*, p.14.

Una vez instalada la aplicación y creada la cuenta, el nuevo miembro debe pulsar  $\equiv \rightarrow$  Unirse a un nuevo hogar  $\rightarrow$  introducir el código de invitación compartido para  $\rightarrow$  Unirse unirse y conectarse con su hogar.

# <span id="page-33-2"></span>Sus invitaciones

Aquí puede ver sus invitaciones pendientes.

Pulse el botón de menú  $\equiv \rightarrow$  Sus invitaciones para ver sus invitaciones pendientes.

# <span id="page-33-3"></span>**D** Cuenta

Aquí puede administrar su cuenta.

Pulse el botón de menú  $\equiv \rightarrow$  Cuenta hasta para ver las siguientes opciones:

• Pulse Mi perfil para revisar/cambiar la configuración de su perfil. Pulse Eliminar usuario para eliminar el usuario y la cuenta.

Nota: No puede eliminar su cuenta hasta que todos los servicios hayan finalizado; consulte Mis servicios.

- Pulse Idioma para configurar el idioma de la aplicación. No debería tener que cambiarlo, ya que la aplicación seguirá el idioma que haya configurado para su dispositivo inteligente.
- Pulse Mis servicios para ver sus servicios activos. Pulse  $\blacksquare$  para borrar el servicio seleccionado. Esta acción debe confirmarse y eliminará permanentemente el servicio Doro Hemma y perderá el acceso a todas las funciones de la aplicación Doro Hemma.

Nota: También se le preguntará si desea eliminar su cuenta de Doro por completo o si aún desea conservarla. Consulte *[Restablecer y eliminar la](#page-34-0) [cuenta](#page-34-0)*, p.32.

- Pulse Mis dispositivos para ver la lista de dispositivos conectados a sus servicios. Pulse  $\blacksquare$  para eliminar el dispositivo seleccionado del servicio.
- Pulse Ayuda para obtener ayuda a través de nuestras Preguntas frecuentes o consulte los Términos y condiciones y la Política de privacidad.

#### <span id="page-34-0"></span>Restablecer y eliminar la cuenta

#### IMPORTANTE

Esto eliminará todos sus datos asociados a su cuenta. Si usted es el propietario de un hogar, todos los usuarios deben eliminarse de la casa antes de poder continuar.

- 1. Comience por Restablecer toda la configuración del hogar y siga las instrucciones de *[Restablecer toda la configuración del hogar](#page-32-1)*, p.30.
- 2. Elimine el servicio siguiendo las instrucciones de Mis servicios 2 *[Cuenta](#page-33-3)*, p.31.
- 3. Confirme que desea eliminar la cuenta de Doro.

### <span id="page-34-1"></span>Cerrar sesión

Pulse C<sup>></sup>Cerrar sesión para cerrar sesión en su cuenta.

Nota: Si ha cerrado la sesión, no podrá recibir notificaciones ni responder a llamadas desde el videoportero o cualquier otro dispositivo conectado a su hogar.

### Información complementaria

### <span id="page-35-1"></span><span id="page-35-0"></span>Instrucciones de seguridad

#### ⚠ PRECAUCIÓN

La unidad y los accesorios pueden contener componentes de pequeño tamaño. Mantén todo el equipo lejos del alcance de los niños. El adaptador de red es el dispositivo de desconexión entre el producto y la toma de red. La toma de red debe estar cerca del equipo y debe ser fácilmente accesible.

Su unidad es un producto técnicamente avanzado y deberá tratarla con el mayor cuidado. Cualquier negligencia invalida la garantía.

- Protege la unidad de la humedad. La lluvia, la nieve, la humedad y otros tipos de líquidos pueden contener sustancias que corroen los circuitos electrónicos.
- No utilices ni dejes el dispositivo en entornos con polvo o suciedad.
- No dejes la unidad en lugares demasiado cálidos o fríos.
- No dejes caer la unidad al suelo. Tampoco la golpees ni zarandees. Si se tratan con brusquedad, los circuitos y los mecanismos de precisión podrían romperse.
- Las modificaciones no autorizadas pueden dañar el dispositivo, infringir las normativas y anular la garantía. No intente abrir la unidad de ninguna otra manera que no sea la indicada en el manual de reparación; consulte [doro.com/repair.](https://www.doro.com/repair)
- No utilice productos químicos ni detergentes para limpiar la unidad. Utilice un paño suave ligeramente humedecido.
- No introduzca ningún objeto metálico en ningún puerto del dispositivo. Puede limpiar un puerto con aire comprimido o golpeando suavemente el dispositivo contra la mano con el puerto orientado hacia abajo.
- No tire del cable al desconectar ningún puerto, ya que podría dañar el puerto, el cable o el conector. Desenchufe el conector.

Las recomendaciones anteriores se aplican a la unidad y a cualquier otro accesorio. Si la unidad no funciona como es de esperar, ponte en contacto con el establecimiento donde la compraste para solicitar asistencia técnica. No olvide guardar el recibo o una copia de la factura.

#### Batería de ion de litio

Este producto contiene una batería de iones de litio. Existe riesgo de incendio y quemaduras si la batería no se manipula de forma adecuada.

![](_page_35_Picture_17.jpeg)

#### ∕∿ **ADVERTENCIA**

- Existe riesgo de explosión si cambia la batería por una de un tipo incorrecto de batería.
- Sustitución de una batería con un tipo incorrecto que pueda anular una protección (por ejemplo, en el caso de algunos tipos de baterías de litio).
- Si las baterías se desechan en el fuego o en un horno caliente, se aplastan o se cortan mecánicamente, hay riesgo de provocar una explosión o que se produzca una fuga de gas o líquido inflamable.
- Dejar una batería en un entorno con temperaturas extremadamente altas puede provocar una explosión o la fuga de líquidos o gases inflamables.
- Una batería sometida a una presión de aire extremadamente baja puede provocar una explosión o la fuga de gas o líquido inflamable.

La batería no puede estar sometida a temperaturas extremas altas o bajas, ni a una baja presión de aire a gran altitud durante el uso, almacenamiento o transporte. No cargue la batería sin vigilancia. Recicle o elimine las baterías usadas de acuerdo con las normativas locales o la guía de referencia suministrada con el producto.

#### Extracción/sustitución de la batería

- Para extraer o sustituir la batería, póngase en contacto con un centro de servicio autorizado. Puede encontrar la información más actualizada en www.doro.com.
- Por su seguridad, no debe intentar extraer la batería. Si no se extrae correctamente, podría causar daños a la batería y al dispositivo, así como provocar lesiones personales o hacer que el dispositivo resulte peligroso.
- Doro no asume ninguna responsabilidad por ningún daño o pérdida que se produzca por no haber seguido estas advertencias e instrucciones.

### <span id="page-36-0"></span>Garantía

El certificado de garantía de este producto tiene una duración de 24 meses a partir de la fecha de compra. En el improbable caso de que se produzca un fallo durante dicho periodo, póngase en contacto con el establecimiento en el que realizó la compra. Para cualquier servicio o asistencia necesarios durante el periodo de validez de la garantía se exige una prueba de compra.

La garantía no tiene validez en caso de fallos o daños provocados por un accidente o similares, el contacto con sustancias líquidas, la negligencia, el uso anormal, la falta de mantenimiento o cualquier otra circunstancia causada por el usuario. Asimismo, esta garantía no se aplica en caso de daños causados por rayos ni por fluctuaciones de tensión.

Tenga en cuenta que esta es una garantía voluntaria del fabricante que otorga derechos adicionales y no afecta a los derechos legales de los usuarios finales.

#### Garantía del software del dispositivo

Al utilizar el dispositivo, acepta instalar lo antes posible cualquier actualización de software proporcionada por Doro tras recibir la notificación. Al actualizar su dispositivo y el software, contribuye a mantenerlo protegido. Doro mantendrá las actualizaciones disponibles

![](_page_36_Picture_18.jpeg)

durante el período de garantía/garantía legal, siempre que esto sea posible desde un punto de vista comercial y técnico. Su dispositivo comprueba automáticamente si hay actualizaciones de software disponibles. Siga las instrucciones que se muestran en la pantalla cuando se le notifique una actualización de software.

#### Nota:

⚠

- En algunos casos, las actualizaciones regulares del sistema operativo pueden provocar retrasos en las actualizaciones de seguridad planificadas.
- Doro siempre hará todo lo posible para ofrecer las actualizaciones de seguridad lo antes posible a los modelos aplicables. El tiempo de entrega de los parches de seguridad puede variar en función de las regiones, las versiones del software y los modelos.

#### PRECAUCIÓN

Si no actualiza su dispositivo después de recibir la notificación, la garantía del mismo podría quedar anulada. Para ver la programación prevista de las actualizaciones de software, consulte el sitio web: [doro.com/softwareupdates](https://www.doro.com/softwareupdates).

### <span id="page-37-0"></span>Eliminación correcta de este producto

![](_page_37_Picture_8.jpeg)

(Residuos de aparatos eléctricos y electrónicos) (Aplicable en países con sistemas de recogida selectiva)

Este marcado presente en el producto, los accesorios o el manual indica que el producto y sus accesorios electrónicos (como el cargador, los auriculares o el cable USB) no deben desecharse con el resto de los residuos domésticos. Para evitar posibles daños al medio ambiente o a la salud de las personas por la eliminación incontrolada de residuos, le rogamos que separe estos elementos del resto de los residuos y que los recicle de forma responsable para promover la reutilización sostenible de los recursos materiales. Los usuarios domésticos deben ponerse en contacto con la tienda donde compraron este producto o con las autoridades locales para informarse sobre dónde y cómo depositar estos elementos para un reciclaje seguro desde el punto de vista medioambiental. Los usuarios de empresas deben ponerse en contacto con su proveedor y comprobar las condiciones del contrato de compra. Este producto y sus accesorios electrónicos no deben mezclarse con otros residuos comerciales para su eliminación. Este producto cumple la directiva RoHS.

### <span id="page-37-1"></span>Eliminación correcta de las baterías de este producto

![](_page_37_Picture_12.jpeg)

El marcado presente en la batería, el manual o el envase indica que la batería de este producto no debe desecharse junto con otros residuos

domésticos. Si las baterías no se desechan de la forma adecuada, las sustancias de su interior pueden dañar la salud humana y el medio ambiente.

### <span id="page-38-0"></span>Declaración UE de conformidad

Por la presente, Doro declara que el tipo de equipo de radio DHO-0490 (Doro Hemma Doorbell) cumple las siguientes directivas: 2014/53/UE y 2011/65/UE, incluida la Directiva Delegada (UE) 2015/863 por la que se modifica el Anexo II. El texto completo de la Declaración de conformidad UE está disponible en la siguiente dirección web: [www.doro.com/dofc](https://www.doro.com/dofc).

#### <span id="page-38-1"></span>Declaración sobre el diseño ecológico y la eficiencia energética de las unidades externas de alimentación de corriente

Por la presente, Doro declara que la unidad externa de alimentación de corriente de este dispositivo cumple el Reglamento de la Comisión Europea (UE) 2019/1782 relativo a los requisitos de diseño ecológico para las fuentes de alimentación externas de conformidad con la Directiva 2009/125/CE.

La información completa sobre los requisitos de diseño ecológico está disponible en la siguiente dirección de Internet: [www.doro.com/ecodesign](https://www.doro.com/ecodesign)

### <span id="page-38-2"></span>**Características**

![](_page_38_Picture_139.jpeg)

![](_page_39_Picture_101.jpeg)

Bluetooth® es una marca comercial registrada de Bluetooth SIG, Inc.

Otros productos y empresas mencionados en el presente documento pueden ser marcas comerciales de sus respectivos propietarios.

Quedan reservados todos los derechos no mencionados explícitamente en este documento. Las demás marcas comerciales son propiedad de sus respectivos propietarios.

Hasta el límite permitido por la legislación vigente, en ningún caso podrá responsabilizarse a Doro ni a ninguno de sus licenciantes por la pérdida de datos o ingresos, así como por ningún daño especial, fortuito, derivado o indirecto, cualquiera que sea su causa.

Doro no proporciona garantía alguna ni asume ninguna responsabilidad por el funcionamiento, contenido o asistencia al usuario final de las aplicaciones de terceros que se suministran con el dispositivo. Mediante el uso de una aplicación, el usuario declara su conocimiento de que esta se proporciona tal y como es. Doro no hace ninguna declaración, no proporciona garantía alguna ni asume ninguna responsabilidad por el funcionamiento, contenido o asistencia al usuario final de las aplicaciones de terceros que se suministran con el dispositivo.

Este dispositivo es un transmisor y receptor de radio de baja potencia. Según lo recomendado por las directrices internacionales, el dispositivo cumple con los límites nacionales de SAR aplicables de 2,0 W/kg (10 g). 10 g SAR: cumple con el nivel de exclusión de baja potencia, no se requiere prueba SAR.

Este producto puede utilizarse en todos los Estados miembros de la UE.

![](_page_39_Picture_9.jpeg)

![](_page_40_Picture_1.jpeg)

#### DHO-0490 (Doro Hemma Doorbell) (1021)

Spanish

Version 1.0

©2024 Doro AB. All rights reserved. [www.doro.com](http://www.doro.com) REV 21814 – STR 20240506

UK CE